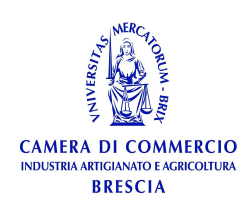

# AVVISO PUBBLICO DI SELEZIONE DI N. N. 5 UNITA' DI PERSONALE NELLA CATEGORIA D PROFILO PROFESSIONALE DI RESPONSABILE CON CONTRATTO DI FORMAZIONE E LAVORO

# **MODALITA' SVOLGIMENTO DELLA PROVA SCRITTA**

La prova scritta si svolgerà DA REMOTO **il giorno 13 aprile 2022 a partire dalle ore 09:00** (orario convocazione dei candidati per le operazioni di identificazione).

Il servizio di supporto tecnico-operativo per lo svolgimento delle prove in modalità telematica da remoto mediante piattaforma digitale è stato affidato alla Ditta Selexi S.r.l. di Milano.

Ciascun candidato dovrà svolgere la prova da una stanza che possieda le caratteristiche e utilizzando la dotazione software di seguito specificate.

**Si invitano i candidati a leggere con particolare attenzione le indicazioni contenute nella presente informativa.** 

## **CARATTERISTICHE DELL'AMBIENTE DI PROVA**

La prova dovrà essere svolta in una stanza idonea a garantirne il corretto svolgimento e ad ospitare la postazione con PC e dispositivo mobile da utilizzare per la prova.

La stanza individuata deve rimanere chiusa per tutta la durata del collegamento, così come qualsiasi finestra di pertinenza della stessa stanza. Il partecipante deve allestire la stanza in modo tale da renderla priva di eventuali oggetti che possano ledere la dignità personale, la privacy o siano in qualunque modo offensivi verso il prossimo. Dovrà essere rimosso dalla stanza ogni oggetto che potrebbe far risalire a informazioni personali e dati sensibili.

Il partecipante deve inoltre fare in modo che dentro la stanza permanga un silenzio assoluto e sia impedito l'accesso ad altre persone.

In particolare la stanza dovrà avere le seguenti caratteristiche:

- ambiente sufficientemente illuminato;
- assenza di altri soggetti nella stanza;
- possibilità di inquadrare la porta di ingresso della stanza;
- assenza di telefoni fissi che possano squillare durante la prova;
- disponibilità di prese elettriche alle quali collegare PC e Smartphone/tablet.

## **DOTAZIONE SOFTWARE E CONNETTIVITÀ**

La strumentazione necessaria per lo svolgimento delle prove scritte è la seguente:

• PC (sistema operativo Windows 8 o successivi, oppure LINUX) o MAC (MAC-OS 10.14, o successivi) dotato di webcam e microfono;

• Utilizzo obbligatorio di GOOGLE CHROME (min. versione 81.0) come browser;

• CONNETTIVITÀ INTERNET con velocità minima in upload e download di 1,5 Mbps. L'abilitazione alla prova è comunque subordinata al system check con il quale verrà chiesto, nei giorni antecedenti la prova, di effettuare una sessione di verifica della strumentazione e della connettività presente nell'ambiente di prova;

• SMARTPHONE O TABLET (Android min. v. 4.1 – 10s min. v. 8) dotato di cam. Si consiglia anche l'utilizzo del Wi-Fi. Sarà chiesto durante la procedura di scaricare una APP sullo smartphone/tablet (34MB) da Google Play o da App Store (a seconda se si utilizzi uno smartphone con sistema operativo Android o iOS). Si fa presente che dispositivi di marca Xiaomi e Huawei in molte versioni non supportano l'app di ProctorExam necessaria per sostenere la prova. N.B. Il tablet può essere utilizzato SOLO in sostituzione dello Smartphone, non del PC (o Mac).

#### **INDICAZIONI GENERALI**

 $\bullet$ Il candidato è tenuto a monitorare la casella di posta elettronica utilizzata in fase di iscrizione, in quanto riceverà le necessarie email contenenti le istruzioni da seguire per la verifica dei requisiti tecnici e per il prosieguo della procedura.

 $\bullet$ Il candidato è ritenuto personalmente responsabile della qualità e della continuità del segnale proveniente dalla sua postazione di lavoro e dalla stanza isolata.

La commissione può disporre in qualunque momento l'esclusione del candidato qualora eventuali malfunzionamenti del segnale di collegamento rendano impossibile il controllo sull'ambiente privato in cui si svolge la prova.

La Camera di Commercio non si assume alcuna responsabilità in caso di problemi tecnici di qualunque natura non imputabili alla stessa, che non consentano il corretto avvio o il corretto svolgimento della prova scritta.

 $\bullet$ Il candidato è tenuto a osservare ogni istruzione impartita sia nella fase preparatoria, sia nella fase di svolgimento della prova, in particolare per quanto riguarda i tempi di collegamento che devono assicurare la puntualità e la contestualità dello svolgimento della prova per tutti i candidati.

La commissione esaminatrice verificherà il rispetto delle regole ed in caso di anomalie e/o irregolarità procederà all'esclusione del candidato.

Le anomalie e/o le irregolarità imputabili al candidato, accertate anche successivamente allo svolgimento della prova, potranno costituire causa di esclusione dalla procedura.

#### **PRIVACY**

L'intera procedura viene registrata da sistema della ditta Selexi al fine di consentire alla commissione esaminatrice di accedere ai video, anche ai fini sanzionatori in caso di violazione delle regole stabilite.

Con l'attivazione del video collegamento, il candidato presta il consenso alla registrazione delle immagini ed alla registrazione di ogni altro dato personale che permetta la ricostruzione ed il tracciamento di quanto accaduto durante la prova concorsuale.

In caso di eventuali istanze di accesso si seguiranno le disposizioni previste dagli artt. 24 e ss. della Legge n. 241 del 7 agosto 1990. I dati vengono acquisiti da server con sede nell'Unione Europea e la procedura rispetta le prescrizioni del Regolamento Europeo sulla privacy.

### **SERVIZIO DI ASSISTENZA TECNICA**

Selexi garantisce assistenza tecnica a tutti i candidati tramite account di posta elettronica dedicato e tramite il servizio di chatbox, dall'invio del primo mailing fino al termine dello svolgimento della prova. Il servizio di HELP DESK, attivo dal lunedì al venerdì dalle 9:00 alle 18:00 opera in tempo reale o, in caso di richieste fuori dall'orario di attivazione, mediante l'apertura di un "ticket" che viene elaborato via mail immediatamente alla riapertura del desk.

### **DESCRIZIONE PROCEDURA**

### **1. Mailing**

**Il giorno 6 aprile** ciascun candidato riceverà una email contenente le istruzioni da seguire per la verifica dei requisiti tecnici. È necessario controllare anche la posta indesiderata. Se nemmeno nella sezione "Spam" della posta si riceve l'email, si invita il candidato a scrivere all'indirizzo: convocazioni@ilmiotest.it

#### **2. Check requirement**

Il giorno 6 aprile i candidati ammessi alla selezione riceveranno una mail contenente le istruzioni per effettuare la verifica dei requisiti tecnici, nello specifico il sistema richiede:

- Installazione di un plug-in gratuito di Chrome.
- Installazione dell'App ProctorExam sullo smartphone o sul tablet che si utilizzerà durante la prova.

Il candidato segue la procedura per testare: audio, microfono e webcam del pc, commessione internet e webcam dello smartphone.

### **3. Mail di convocazione**

A seguito del corretto check requirement il candidato riceve una seconda e-mail contenente il link per accedere alla prova con data e orario di convocazione.

Si raccomanda di rispettare tassativamente l'orario indicato per non rallentare le operazioni di identificazione che precedono lo svolgimento, evitando di essere esclusi dalla prova.

#### **4. Estrazione Prove**

Alle ore 9:00 verrà effettuata l'estrazione delle prove tramite piattaforma Zoom.

I candidati riceveranno l'invito di partecipazione alla riunione di estrazione all'interno della stessa email contenente il link per accedere alla prova scritta.

### **5. Identificazione dei candidati**

Successivamente all'estrazione delle prove, il candidato si collega alla piattaforma d'esame, seguendo le indicazioni contenute nella email di convocazione e viene assegnato ad un proctor dedicato (sorvegliante d'aula virtuale) che da quel momento ne segue e controlla le azioni.

Il candidato, dopo che si è collegato, deve:

- eseguire la procedura guidata tramite la quale attiva l'audio e il microfono del PC, la webcam, la condivisione dello schermo del computer, la webcam dello smartphone o del tablet;

- eseguire una videoripresa della postazione e dell'ambiente in cui si svolgerà la prova utilizzando la webcam dello smartphone/tablet;

- mostrare il documento di riconoscimento tramite la webcam del PC e scattare una foto dello stesso;

- scattare una foto del proprio volto all'interno di una sagoma;

- inviare entrambe le foto che vengono acquisite dalla piattaforma;

- collegare lo smartphone/tablet ad una presa di corrente e posizionarlo alle proprie spalle in modo che sia in grado di inquadrare sempre l'ambiente circostante.

Al termine di questa fase, il candidato potrà accedere al link di collegamento alla prova, disponendo del tempo necessario per la lettura delle istruzioni operative. Durante l'attesa non è possibile aprire altre pagine web e chiudere quelle relative alla piattaforma d'esame. Dal momento del collegamento e per tutta la durata della prova, il candidato può rivolgersi al supporto tecnico tramite il servizio di chat box dedicato.

#### **6. Prova scritta**

 Al termine dell'identificazione dei candidati, la commissione esaminatrice avrà autorizzato l'avvio della prova, sulla sinistra dello schermo comparirà il tasto "Inizia il test". Solo in quel momento ciascun candidato, cliccando l'apposito tasto, avvierà la prova.

I candidati dovranno redigere i propri elaborati compilando le aree disponibili per ciascuna domanda/traccia, direttamente nel sistema.

Per eventuali anomalie o problemi inerenti alla prova i partecipanti dovranno rivolgersi unicamente al sorvegliante d'aula (proctor). L'eventuale richiesta di supporto da parte del partecipante non comporterà alcun recupero del tempo previsto per lo svolgimento della prova. Sarà facoltà dei partecipanti terminare la prova prima della scadenza del tempo oppure sfruttare tutto il tempo disponibile per una eventuale revisione della prova.

Il partecipante non potrà abbandonare l'aula virtuale prima di aver ricevuto l'autorizzazione da parte del sorvegliante d'aula, a pena di esclusione.

Al termine dello svolgimento della prova scritta il candidato dovrà cliccare il tasto "Chiudi il test".

Nel corso della prova non sarà consentito l'utilizzo e la consultazione di altre applicazioni, browser, programmi o pagine web, a pena di esclusione dalla procedura.

Le pagine della piattaforma, al contrario, dovranno rimanere sempre aperte.

Durante le prove sarà proibito consultare – a pena di esclusione dalla procedura – telefoni cellulari, palmari, calcolatrici, dispositivi elettronici di qualunque genere, appunti manoscritti, testi, libri, dizionari, pubblicazioni o strumenti di altra natura non autorizzati.

In caso di problemi tecnici, il candidato potrà rivolgersi alla live chat del proprio proctor. Se si renderà necessario attivare un supporto tecnico dedicato, il proctor indirizzerà il candidato nella chat dell'assistenza tecnica di primo livello. Se anche l'assistenza tecnica non potrà risolvere eventuali problematiche relative alla mancanza dei requisiti richiesti, sarà garantita un'assistenza tecnica di secondo livello. Il candidato dovrà prestare la massima attenzione all'eventuale presenza di notifiche relative alla chat del proctor e dell'assistenza tecnica. Proctor e tecnici potrebbero avere la necessità di condividere con tutti i candidati informazioni riguardanti la procedura in corso.

La prova verrà videoregistrata e i proctor segnaleranno alla commissione qualsiasi anomalia riscontrata. La commissione potrà prendere visione delle videoregistrazioni, riservandosi di escludere i candidati in presenza di anomalie e/o irregolarità imputabili al candidato, anche al termine della procedura concorsuale. Il candidato che vorrà ritirarsi dal concorso e che non vorrà essere valutato dovrà richiederlo formalmente tramite chat al proprio proctor. Il ritiro dalla prova diventa ufficiale solo dopo che il proctor darà conferma dell'avvenuta ricezione della richiesta scritta.

# **Cosa non è consentivo utilizzare durante la prova:**

- dispositivi aggiuntivi (ulteriori monitor, tastiere, mouse);
- cuffie o auricolari.

## **Cosa non è possibile fare durante la prova:**

- parlare;
- andare ai servizi;
- consultare libri, testi, pagine web.